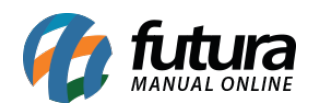

**Sistema:** Futura Server

**Caminho:** *Conta Corrente > Credito de Clientes*

**Referência:** FS150.2

**Versão:** 2021.10.25

**Como Funciona:** Esta tela é utilizada para lançar credito para clientes específicos.

Para que este crédito apareça no momento da baixa do contas a receber o tipo de pagamento utilizado deve ser ser o *Vale Troca / Credito.*

Para lançar o crédito, acesse o caminho indicado acima e o sistema abrirá a tela abaixo:

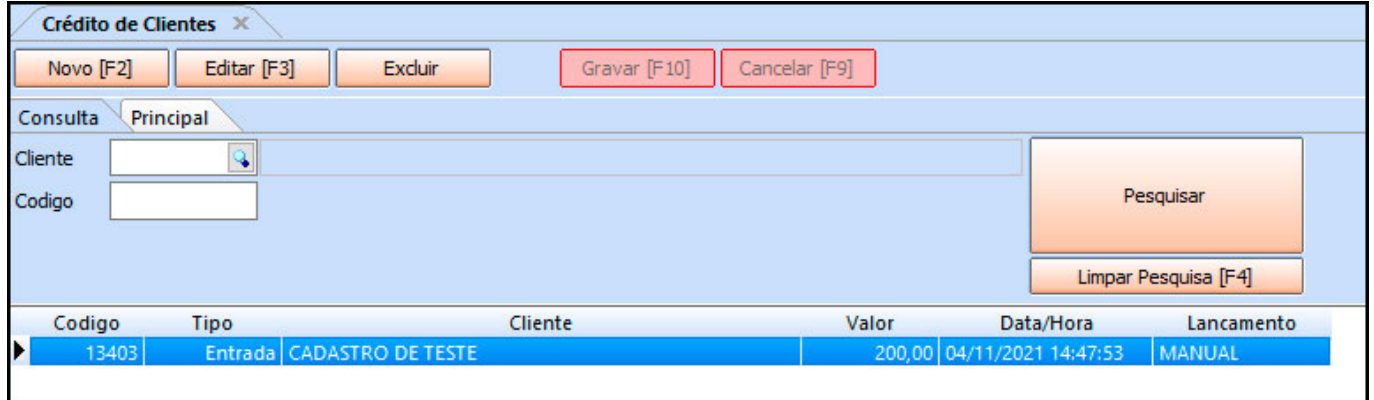

Clique em *F2 Novo* para lançar as informações e o sistema irá abrir a tela abaixo:

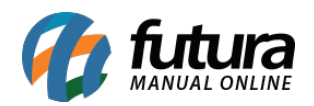

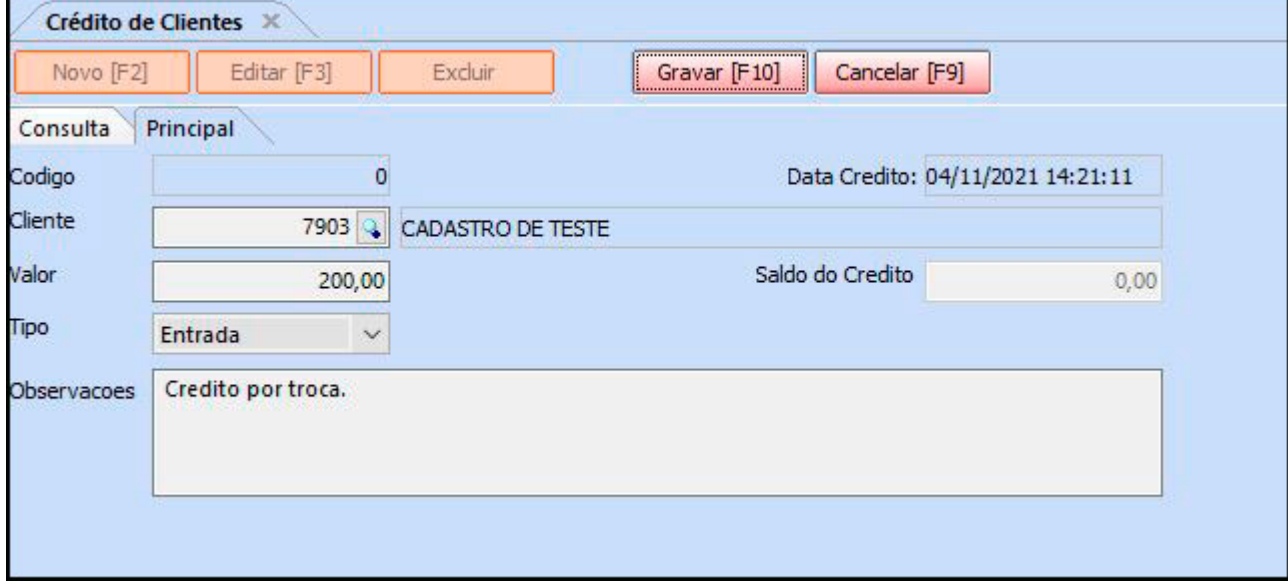

*Cliente:* Indique o cliente para qual deseja lançar o crédito;

*Valor:* Insira o valor do credito;

*Tipo:* Indique se este credito é uma entrada ou saída;

*Observações:* Caso necessário insira uma observação para este crédito;